# **Trasporto cavalli**

**Guida al modello 4 elettronico per proprietari** 

Aggiornato al 30 marzo 2022

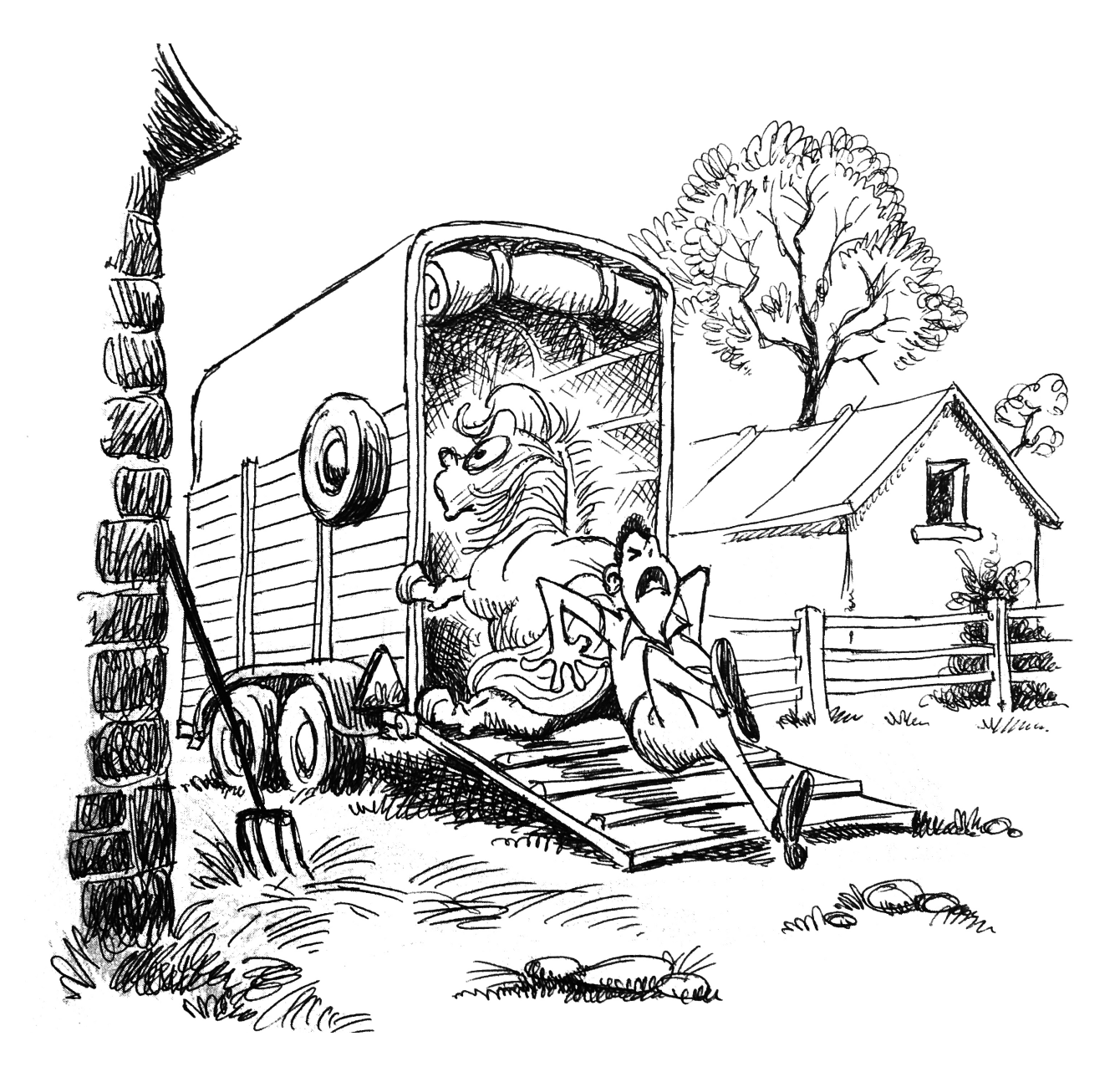

*"E in più devo ancora compilare il modello 4!!!"*

# **Introduzione**

Data la difficoltà di reperire informazioni chiare e complete sul tema del trasporto privato dei cavalli, si prova a redigere questa guida e raccogliere in un unico documento ciò che occorre sapere.

Si è pensato utile inserire nei capitoli iniziali informazioni sul trasporto equidi in generale, le normative riguardanti il trailer, il Codice della Strada e i concetti sulle banche dati coinvolte. Potete andare direttamente alle informazioni sul nuovo **Modello 4 Elettronico, che è legge ormai in tutta Italia, saltando [all'ultimo capitolo](#page-11-0)**.

Inutile girarci intorno, l'innovazione nel bene o nel male avanza senza chiederci il permesso, nel nostro caso bisogna mettersi l'anima in pace e accreditarsi sul portale ufficiale ["www.vetinfo.it"](http://www.vetinfo.it) come Proprietario (o Detentore, Trasportatore professionista etc.) così da poter provvedere da soli a compilare dal proprio PC (al momento non risulta ancora possibile per i singoli Proprietari usare l'App per dispositivi mobili) il modello elettronico che ha sostituito definitivamente il vecchio "foglio rosa".

SI RENDE NOTO CHE LA PRESENTE GUIDA È REDATTA A PURO TITOLO INDICATIVO E PERTANTO NON HA CARATTERE DI UFFICIALITÀ, NÈ SI POTRÀ ESSERE RITENUTI RESPONSABILI DI ALCUNCHÉ.

——————

——————

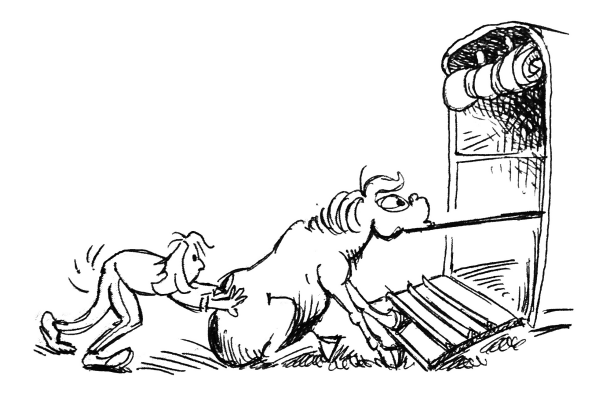

# **Breve vademecum sul trasporto equidi**

Poiché ci riferiamo ai Proprietari, sarà utile ricordare cosa occorre per essere in regola nell'utilizzare il più diffuso ed economico modo per trasportare i nostri cavalli: il classico rimorchio T.A.T.S. (Trasporto Attrezzature Turistico Sportive, di solito uno o due posti) trainato da un veicolo adeguato.

## **REVISIONE PERIODICA**

Ad oggi, anche i trailer (rimorchi di massa complessiva non superiore ai 3.500 Kg) devono essere sottoposti a revisione periodica presso gli uffici della Motorizzazione Civile (e non come le autovetture anche presso un'officina privata autorizzata), tali revisioni erano state sospese nel 2000 e sono tornate obbligatorie nel 2018.

La prima revisione è obbligatoria dopo 4 anni dalla prima immatricolazione entro il mese di rilascio della carta di circolazione. Le successive revisioni devono essere effettuate ogni 2 anni entro il mese corrispondente a quello in cui è stata effettuata l'ultima revisione. Se abbiamo dei dubbi, la via più semplice è recarsi presso un centro pratiche auto con il libretto alla mano.

Per non incorrere in sanzioni e per la sicurezza di tutti, comunque, prima di ogni viaggio dobbiamo controllare (come pure per l'automezzo) il buono stato generale: il corretto funzionamento delle luci, dei dispositivi di frenatura, l'usura degli pneumatici e sopratutto del fondo, solitamente esposto all'umidità del terreno essendo che tali mezzi vengono lasciati parcheggiati all'aperto in campagna per lunghi periodi!

# **TARGA RIPETITRICE**

Se il nostro rimorchio non è recente (quindi già con targa propria di nuova generazione, iniziante con "XA" ed esonerati dalla necessità di targa ripetitrice), ricordiamoci di apporre nel retro dello stesso la classica targa a sfondo giallo con lettere e numeri in nero, che ripete la targa del mezzo che in quel momento traina il veicolo.

I rimorchi T.A.T.S. infatti sono sempre dotati di targa propria, ma solo i più vecchi (con la vecchia targa a sfondo bianco e di dimensioni ridotte) necessitano di targa ripetitrice.

Ricordiamo che il Codice della Strada vieta il parcheggio di rimorchi staccati dalla motrice nei centri abitati e che l'unica targa ripetitrice valida è quella che rilascia la Motorizzazione, previa presentazione di una specifica domanda e di un versamento su conto corrente postale. Le targhe che possiamo reperire presso i negozi di autoaccessori non sarebbero quindi utilizzabili, anzi, in caso di controllo potrebbero farci passare dei guai rientrando nella "contraffazione di documenti di circolazione" dei veicoli…

Ma… personalmente, dopo una spesa di circa 60 euro per una targa regolarmente fornita dalla Motorizzazione (sulla quale dovremo comunque apporre gli adesivi neri a nostra cura), non ho notato alcuna differenza (nessun timbro particolare da nessuna parte) rispetto a quella acquistata a pochi euro nei negozi: **mistero**!

#### **ASSICURAZIONI**

L'assicurazione RC del veicolo trainante dovrà essere estesa al rimorchio. In pratica, una volta fatto installare il gancio traino sul veicolo e aver omologato il tutto presso la Motorizzazione, dobbiamo chiedere al nostro assicuratore di estendere l'RCA anche al rimorchio (circa il 10% in più del premio annuo) per garantirci eventuali danni cagionati durante il traino.

Sarà inoltre necessario stipulare, stavolta per il solo rimorchio, una polizza per il cosiddetto "rischio statico", che ci coprirà dagli eventuali danni che il rimorchio potrebbe arrecare a terzi quando si trova sganciato dalla motrice (ricordatevi di azionare il freno di stazionamento una volta sganciato e, se disponibili, utilizzare i "tacchi" sotto le ruote). Anche questa di solito di poche decine di euro.

#### **PATENTI**

Il caso più frequente è il possesso della patente B. Tale patente abilita alla guida di "tutti gli autoveicoli (automobili, fuoristrada, pick-up, furgoni) la cui massa massima autorizzata (cioè la massa complessiva a pieno carico) non supera i 3.500 kg, anche se trainanti un rimorchio leggero, ovvero un rimorchio che non ecceda la massa a vuoto del veicolo trainante e non comporti una massa complessiva totale a pieno carico per i due veicoli superiore a 3.500 kg". Tralasciando il caso del rimorchio leggero (quello con massa massima a pieno carico di 750 kg, dato che non è un peso compatibile con un rimorchio per cavalli) e dando - cosa che pare ormai assodata - il significato di "oppure" alla parola "ovvero" riportata dal Codice, ne consegue che con la patente B potremo trainare un rimorchio la cui massa totale a pieno carico (riportata sulla carta di circolazione o stampigliata sul "timone" del mezzo) sia inferiore al peso a vuoto della

vettura, del fuoristrada o del pick-up o del furgone trainante (dato anch'esso rilevabile dalla carta di circolazione).

Facciamo l'esempio di una vettura fittizia che abbia come peso massimo rimorchiabile 2.000 kg, come massa a vuoto 1.500 kg e come massa totale a pieno carico 1.800 kg. Tale vettura, se condotta da un conducente in possesso della sola patente B, potrà pertanto trainare un rimorchio la cui massa a pieno carico sia inferiore a 1.500 kg e la massa totale a pieno carico dei due veicoli stia sotto i 3.500 kg (es. 1.800 + 1.450 = 3.250 kg).

La stessa vettura, se guidata da un conducente con patente BE, potrà trainare un rimorchio di massa complessiva a pieno carico fino a 2.000 Kg. Infatti, poiché la patente E abilita al traino di rimorchi che superano il peso a vuoto del veicolo trainante (anche qualora la somma delle masse dei due veicoli superi i 3.500 kg e fino ad un massimo di 7.000 kg) non può in ogni caso autorizzare a superare il peso massimo rimorchiabile tecnicamente ammissibile (2.000 kg nell'esempio)!

NOTA: contrariamente a quanto avveniva in passato, le Forze dell'Ordine sono oggi legittimate ad attenersi ai valori riportati sui libretti di circolazione, prescindendo dal peso effettivo dei mezzi sottoposti al controllo. Sono quindi autorizzati a fare la somma delle cifre riportate sui libretti senza accertare il peso reale.

Per sdrammatizzare, se da un lato dovete per forza adeguare le patenti ai pesi sui libretti, dall'altro potete ragionevolmente evitare di pesare materialmente i cavalli prima di partire (cosa che non autorizza a viaggiare comunque sovraccarichi)…

#### **TRASPORTO PRIVATO, CONTO PROPRIO, CONTO TERZI O DI CORTESIA**

Ed arriviamo ad una questione annosa… per il fatto che la normativa sul trasporto animale ha sempre inteso regolamentare l'esercizio degli operatori professionali, le incertezze e le varie interpretazioni per i privati e per il trasporto ludico si sono susseguite per anni. Le ultime circolari (ad es. la [Circolare Ministeriale 15/10/2018](http://www.mit.gov.it/sites/default/files/media/documentazione/2018-12/CIRCOLARE%20TRASPORTO%20CAVALLI%2015%20OTTOBRE%202018.pdf) trasporto equidi) dovrebbero aver chiarito la differenza tra trasporto "conto terzi", "conto proprio", l'ambito totalmente privato e "di cortesia".

Nel nostro caso, secondo le ultime circolari che richiamano l'art. 30 della [legge](https://www.tuttocamere.it/files/attivita/1974_298.pdf)  [298/74](https://www.tuttocamere.it/files/attivita/1974_298.pdf) (che disciplina l'autotrasporto) alla lettera g), i soggetti privati non aventi finalità di lucro (e anzi, sappiamo bene le spese quante siano!) che trasportano con debito rimorchio agganciato al proprio autoveicolo **omologato uso proprio per trasporto persone** (verificabile da libretto), animali di proprietà o di proprietà di amici o familiari **presenti durante il trasporto**, restano al di fuori del campo di applicazione delle norme in materia di autotrasporto della stessa legge (non si è dunque ne "conto terzi", ne "conto proprio") e nemmeno soggetti al regolamento CE 1/2005 (non dobbiamo ad esempio fare corsi per conseguire nessun "patentino").

Con la propria vettura ed il proprio trailer insomma, si possono trasportare liberamente i propri cavalli (ovviamente), ma anche i cavalli di amici, **purché presenti durante il trasporto**: il cosiddetto "trasporto di cortesia".

Attenzione che se, pure con lo stesso automezzo (uso proprio trasporto persone), effettuiamo il trasporto di un cavallo non nostro **ma senza la presenza del proprietario**, occorrerebbe avere almeno una scrittura privata di comodato (con apposta "data certa") e/o una motivazione che ci consenta di ricadere almeno nel "conto proprio", quale potrebbe essere ad es. che lo si sta portando presso la scuderia dove si è affiliati per provarlo in vista di un futuro acquisto. L'"*oggetto*" trasportato (sic) deve insomma "servire" a chi lo trasporta per ricadere nel "conto proprio".

Se invece il mezzo utilizzato non è privato, non è trasporto persone, è un mezzo speciale e/o la propria attività professionale ruota attorno al mondo dei cavalli e si stanno trasportando capi non di proprietà, le cose si fanno più articolate.

Per rimanere almeno nel "conto proprio" e non far sospettare un "conto terzi" abusivo, anche qui il trasportatore dovrà essere colui che effettivamente beneficerà del cavallo: es. colui che lo monterà in gara se il trasporto è verso un luogo di gara; oppure essere l'addestratore se il trasporto è verso il luogo di addestramento; o ancora può essere il detentore se il trasporto è verso la propria scuderia. Vale a dire chi si trova ad effettuare il trasporto con i propri mezzi deve coincidere con chi effettivamente ha esigenza o interesse di quel cavallo.

Per le associazioni senza scopo di lucro infine, se il mezzo è intestato alla stessa, non dovrebbe essere pertinente la finalità del viaggio ma, per non ricadere ancora in un "conto terzi", i cavalli trasportati dovranno essere dell'associazione o di proprietà dei soci. Ma siamo andati oltre lo scopo di questa guida.

## **AUTORIZZAZIONI E DOCUMENTI**

Il fatto che come privati si sia fuori dalle norme in materia di autotrasporto, non vuol dire che non si ricada sotto l'ambito di altre leggi… eh già (sospiro).

Un "vecchio" regolamento di Polizia Veterinaria ([D.P.R. 8 febbraio 1954, n 320](http://www.salute.gov.it/imgs/C_17_normativa_925_allegato.pdf)) prevede, all'art. 36, che per trasportare animali tra cui gli equini si debba ottenere l'autorizzazione dal "Prefetto". Disposizioni successive trasferiscono poi le competenze dal Prefetto all'ufficio veterinario delle ASL. Poiché nulla dice che le ASL debbano fare distinzioni tra trasporto con finalità economiche e trasporto ludico-sportivo, tale regolamento vale per tutti.

A questo punto un classico "cortocircuito normativo" richiama nuovamente il regolamento CE 1/2005 (dal quale invece saremmo esonerati), ragione per cui le ASL altro non possono fare che assoggettarsi agli obblighi previsti dagli articoli 3 e 27 di tale regolamento, verificare che il nostro mezzo (rimorchio) abbia i requisiti igienico-sanitari previsti e farci sottoscrivere un'autocertificazione (il cosiddetto "Allegato H") con la quale dichiareremo di esercitare esclusivamente il trasporto in "conto proprio" (anche se appunto, come specificato prima, tale dicitura richiamante le norme di autotrasporto non sarebbe del tutto pertinente) e specificheremo per iscritto con quale mezzo (rimorchio) lo eseguiremo.

Ci verrà rilasciata copia timbrata e protocollata della nostra autocertificazione che dovrà sempre essere a bordo durante il trasporto **e sarà la stessa che dovrà essere inserita nel campo della licenza di trasportatore quando compileremo il mod4 elettronico**. Questa autorizzazione ha validità 5 anni e comporta il versamento di una modesta somma per diritti di rilascio.

Ed è sempre ai sensi di questo stesso decreto che è istituita la compilazione della "dichiarazione di provenienza degli animali": il vecchio "foglio rosa" ora diventato **Modello 4 telematico** oggetto di questa guida. Ne parliamo dettagliatamente nell['ultimo capitolo](#page-11-0).

Come se non bastasse, sempre in questo decreto, all'art. 64 dovremo anche avere ben visibile sul veicolo un cartello bianco con la scritta "da disinfettare" e un cartello giallo con "disinfettato", con la data ed il timbro dell'impresa che ha eseguito l'operazione (suggeriamo, nel caso non sia possibile affidarsi ad un'impresa, la dicitura "disinfettato in proprio" con la data, **ma di non sottovalutare comunque tale operazione di disinfezione prima di caricare altri cavalli**).

Tali cartelli possono essere fatti in casa e vanno esposti qualora il rimorchio viaggi vuoto o sia parcheggiato senza animali a bordo.

Ricordiamoci infine di portare il passaporto del cavallo, in regola con le annotazioni sanitarie obbligatorie (vaccinazioni e Coggins), i documenti di circolazione della motrice, del rimorchio, le assicurazioni e la nostra patente.

Ammettiamolo: tutto questo "farebbe passare la voglia a chiunque".

## **LIMITI DI VELOCITÀ**

Qualora nel tratto percorso non vigano limiti inferiori, il Codice della Strada vuole che la velocità massima per qualunque veicolo trainante un rimorchio sia 70 km/h nelle strade extraurbane e 80 km/h sulle autostrade.

La prudenza comunque non è mai troppa: il nostro "convoglio" teme in particolare le frenate brusche, le asperità del terreno, l'asfalto bagnato, il vento al traverso e le curve strette in discesa! Le rotonde, affrontate con troppa leggerezza, sottopongono i cavalli a perdite d'equilibrio laterali che non sono altrettanto facili da compensare come quelle longitudinali. Anche i dossi, presi a velocità troppo sostenuta, potrebbero causare lo sgancio del rimorchio!

## **CARICO E SCARICO**

E non sarebbe finita se non dedicassimo due parole anche alle operazioni di… carico e scarico della nostra "*merce*".

Proprio in virtù del fatto che, come proprietari, dovremmo avere a disposizione il nostro rimorchio, suggeriamo di dedicare del tempo ad abituare a far salire e scendere il nostro cavallo dal trailer in anticipo. Di non arrivare al giorno programmato per la partenza senza sapere se il nostro compagno di viaggio è intimorito o meno dall'avventura che sta per vivere.

Sia che ci affidiamo alla nostra pazienza e sensibilità, che a metodi studiati a tavolino, dobbiamo abituare il cavallo gradatamente quando non abbiamo fretta e non dobbiamo realmente partire, per non trovarci poi con l'acqua alla gola e… dare "spettacolo" nostro malgrado.

Ricordiamo infine di agganciare sempre il rimorchio alla motrice prima di fare qualsiasi prova con i cavalli (caricare qualcosa sul rimorchio senza che il timone sia correttamente agganciato potrebbe portare a ribaltamenti improvvisi)!

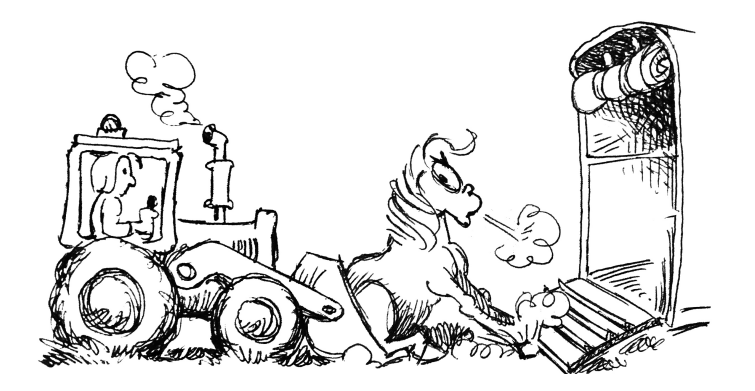

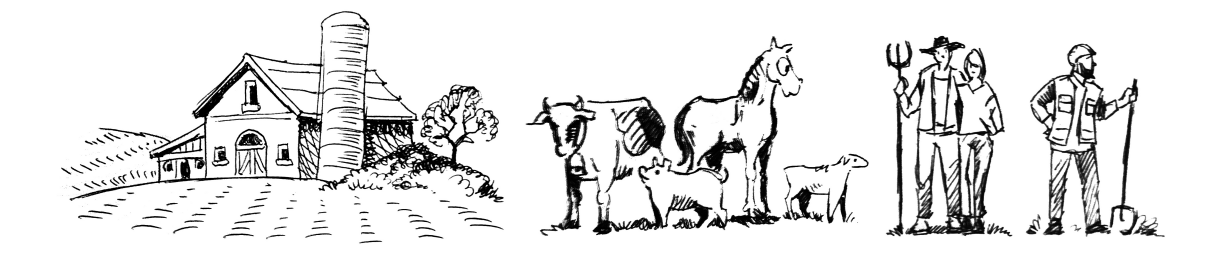

# **BDN, BDE e i concetti di Azienda, Allevamento e Proprietari**

Troviamo utile riportare qua un riassunto di ciò che si può trovare in modo più esaustivo ad esempio nel [documento informativo redatto dalla F.I.S.E.](https://www.fise.it/images/AAANEWS2016/DOCUMENTI/Il_Modello_IV_e_la_Carta_Nazionale_dei_Servizi.pdf) sui termini che più ci riguardano per comprendere la materia.

## **BDN / BDE**

La **BDN** (Banca Dati Nazionale dell'Anagrafe Zootecnica di Teramo) è la banca dati "principale" istituita dal 1 gennaio 2000 che detiene la tracciabilità di tutti gli animali di interesse nazionale (non solo equidi dunque) e dei loro prodotti, ad esempio per la tutela della filiera alimentare, ivi compresa quindi la loro movimentazione.

Questa banca dati è quella che ha "valenza sanitaria" ed essendo quella sulla quale si basa l'emissione del Modello 4 è di particolare importanza sincerarci che i dati dei nostri cavalli al suo interno siano esatti per poi tenerla aggiornata (una volta collegati al portale [Vetinfo](https://www.vetinfo.it), anche senza possedere un account, cliccare su "Equidi" nella sezione "Interrogazioni" per effettuare la ricerca in sola lettura).

La **BDE** [\(Banca Dati degli Equidi](https://www.sistemaallevatore.it/webequidi/index.html)) nasce nell'agosto del 2003, con funzioni simili alla BDN ma più specifica per gli equidi (contenete ad esempio i codici degli albi genealogici) e tenerla aggiornata sembra esclusivo compito delle varie categorie di settore (Ministeri, Regioni, ASL, Agenzie, Associazioni, Allevamenti, Detentori e Responsabili a vario titolo) nell'ambito del SIAN (Sistema Informativo Agricolo Nazionale). Dal momento che al suo interno si trovano anche il codice aziendale ove risiede il cavallo, oltre a proprietario e detentore, qualora venissimo a conoscenza di errori è bene richiederne l'aggiornamento.

Essendo due banche dati distinte non è infrequente il caso di cavalli presenti in BDE (magari ancora a nome dell'allevatore o di un precedente proprietario) ma non in BDN. In questo caso dovrete telefonare alla ASL veterinaria di competenza e chiedere (oltre ad eventuali correzioni) "l'importazione dei dati da BDE a BDN". Quando chiamerete dovrete fornire il codice dell'allevamento (il cosiddetto "codice stalla") in cui il cavallo si trova ed il numero di passaporto e/o codice UELN (in genere presenti sulla prima pagina del passaporto/libretto del cavallo).

A quanto ci è dato capire, la BDE sembra ormai su un *binario morto* essendo il sistema elettronico del Modello 4 incentrato sulla BDN di Teramo e recentemente non risulta nemmeno più consultabile online, se non per fini statistici.

## **AZIENDA, ALLEVAMENTO E PROPRIETARI**

Per **Azienda** si intende un luogo fisico in cui vengono detenuti a qualunque titolo animali (quindi cascine, maneggi, privati che abbiano animali, etc. dal punto di vista amministrativo sono Aziende). Ciascuna di queste è individuata mediante un codice aziendale unico (il cosiddetto "codice stalla"). All'interno di ciascuna Azienda possono esserci uno o più **Allevamenti**. Gli Allevamenti sono distinti per specie animale e proprietario. Ad es. in un classico centro ippico in cui sono presenti 100 equini, una capretta ed un asino da compagnia, la situazione sarà la seguente.

Un'unica Azienda (con unico codice stalla) con al suo interno:

- un allevamento di cavalli (100 capi);
- un allevamento di caprini (1 capo);
- un allevamento di asini (1 capo).

Tuttavia, i 100 cavalli andranno a costituire tanti sub-allevamenti quanti presenti in quel codice stalla, ad es.:

- società La Briglia (20 cavalli);
- associazione Lo Sperone (i restanti 80).

Che a loro volta annovereranno i singoli **Proprietari**:

- signor Bianchi (2 cavalli);
- signor Verdi (1 cavallo);
- etc.

Ciascun proprietario è individuato tramite il rispettivo Codice Fiscale se persona fisica o Partita IVA se persona giuridica.

Il **Detentore** di questi cavalli invece, sarà la persona (fisica o giuridica) che materialmente accudisce gli animali (potrà perciò essere il gestore del maneggio, il titolare del circolo, l'allenatore, etc.) oltre ovviamente a poter essere a sua volta anche uno dei proprietari.

### **I RUOLI: CHI PUÒ OPERARE IN BDN**

La BDN è un sistema chiuso e controllato che consente l'accesso solo ad utenti che siano stati pre-registrati e riconosciuti:

- Istituzioni dello Stato (ASL, Forze dell'ordine, Veterinari, etc.);
- Detentori;
- Delegati (dalle ASL o dai Detentori);
- Proprietari.

Nota: da quanto apprendiamo, dei "ruoli" aventi diritto di accesso, l'ASL e il Detentore (o suoi eventuali delegati) sono esclusivi uno con l'altro. Solo uno di loro potrà entrare nel sistema per operare. Se per es. è stato accreditato il Detentore, l'ASL verrà esclusa e viceversa. I singoli Proprietari dovrebbero essere fuori da questo meccanismo e dunque un Detentore o l'ASL dovrebbero sempre poter operare su quei capi anche una volta che un Proprietario sia stato abilitato.

Un Proprietario/persona fisica che ha già accesso ad operare sui suoi cavalli potrà operare anche su cavalli altrui richiedendo però un secondo account. Occorrerà inviare i documenti di riconoscimento di entrambi e una delega firmata tramite l'opzione "richiedi account" del portale "[Vetinfo](https://www.vetinfo.it/)".

L'App per dispositivi mobili infine, non risulta direttamente utilizzabile da parte dei Proprietari (non riconosce l'account), mentre ad esempio un Detentore, una volta che può operare in BDN, tramite PC dovrebbe potersi auto-delegare e/o delegare quante persone vuole per l'uso dell'App mobile, purché già presenti in BDN.

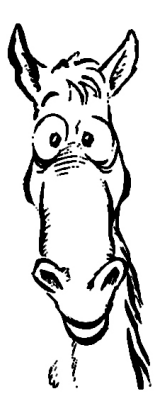

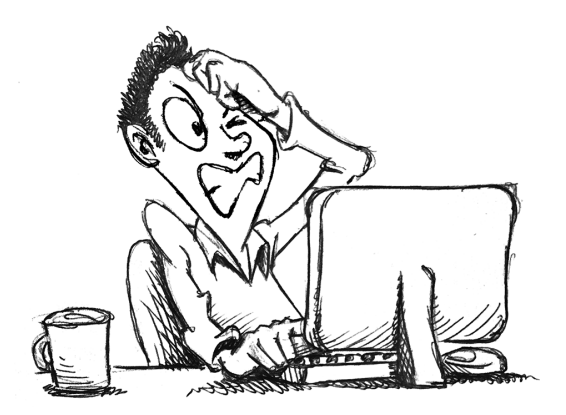

# <span id="page-11-0"></span>**Il Modello 4 elettronico**

Il Modello 4 elettronico o "dichiarazione di provenienza degli animali", è il documento ufficiale che certifica i movimenti dei capi allevati e che riporta nelle relative sezioni tutte le informazioni inerenti tale spostamento. È di colore rosa, quando il capo è spostato da un allevamento, di colore verde se parte da una stalla di sosta ed è di colore giallo se la partenza avviene da una fiera o da un mercato.

Doveva essere sempre compilato in almeno 4 copie: una per la scuderia di partenza, una per l'ASL veterinaria di partenza, una per la scuderia di arrivo ed una per la ASL veterinaria di arrivo.

Con l'avvento del Modello 4 digitale ([D.M. del 28/06/2016](https://www.gazzettaufficiale.it/eli/id/2016/09/02/16A06489/sg)) si potrà stampare una sola copia del documento per poterla esibire in caso di controlli durante il viaggio o, in mancanza di una stampante, salvarla sul proprio device (ogni modello 4 presenta in alto un codice univoco che può essere utilizzato in qualunque momento per verificarne la validità o richiamarlo in memoria in futuro; per questo, a rigor di logica, la copia fisica non dovrebbe essere così fondamentale), le altre copie saranno considerate automaticamente recapitate.

A partire dal 1 luglio 2019 va compilato obbligatoriamente anche nella sezione trasportatore e da fine giugno è disponibile una App [per dispositivi mobili](https://www.youtube.com/watch?v=yJCIFEvZFkc&feature=youtu.be) (Android/iOs) che dovrebbe consentire di fare l'operazione anche da telefono o tablet (che però al momento non riconosce gli account dei Proprietari).

Ora come ora, senza poter emettere in autonomia il Modello 4 elettronico ed essendo caduto in disuso quello cartaceo (salvo comprovata impossibilità ad emettere quello elettronico), l'unica possibilità che avete è informare per tempo una delle due figure in grado di emetterlo (ASL o Detentore) e ricevere da loro un PDF da stampare o tenere nel device durante il viaggio.

SI comprende come, se qualcosa vada storto (il Detentore è in altre faccende affaccendato, gli uffici dell'ASL hanno il numero occupato o avete deciso di partire in un giorno festivo) voi in teoria non potreste spostare i vostri animali (salvo compilare "al volo" ancora [quello cartaceo](https://www.vetinfo.it/sso_portale/informazioni/docinfo/equi_doc_accompagno_post.pdf), che però non sarebbe più valido per legge).

Per operare in BDN ed essere in grado di compilare autonomamente il Modello 4 elettronico come Proprietari, dovrete seguire questi passi:

- Farvi creare un profilo in BDN dalla vostra ASL come "Operatore"
- Ottenere un account per il portale [Vetinfo](http://www.vetinfo.it)

• Avere uno [SPID di livello 2](https://www.spid.gov.it) (Sistema Pubblico di Identità Digitale: che vi consentirà di operare nella banca dati anche in scrittura, non solo in lettura, necessario per validare un Modello 4).

Non prenderemo qui in considerazione la chiavetta USB ottenibile presso la Camera di Commercio, o la CNS (la Carta Nazionale dei Servizi, il classico tesserino sanitario con microchip), in quanto strumenti di autenticazione obsoleti e/o pensati più per i professionisti.

## **CREARE UN PROFILO IN BDN COME "OPERATORE"**

Innanzi tutto bisogna richiedere presso la propria ASL veterinaria di competenza la **creazione di un "profilo operatore" in BDN** con il vostro Codice Fiscale **in qualità di proprietario/persona fisica**. Questa operazione è di loro competenza ed in questo step è importante non confondere tale richiesta con l'apertura di un allevamento: dovete semplicemente chiedere di avere un profilo operatore in BDN di modo che da Teramo possano poi "trovarvi" durante la creazione dell'account al portale Vetinfo.

## **OTTENERE UN ACCOUNT VETINFO**

Per farlo, occorre presentare richiesta tramite e-mail al CSN (Centro Servizi [Nazionale di Teramo\)](http://www.izs.it/IZS/Attivita_Nazionali/Servizi_Istituzionali/CSN_-_Anagrafi_degli_Animali), che sono coloro che provvedono materialmente al mantenimento della BDN e che ci forniranno un account al portale.

Una volta collegati a [www.vetinfo.it,](http://www.vetinfo.it) potete cliccare sull'icona "Richiesta account" per essere indirizzati alla pagina del Ministero con le spiegazioni di cosa occorre (Richiesta nuovo account per Equidi ed ex. Modello 4).

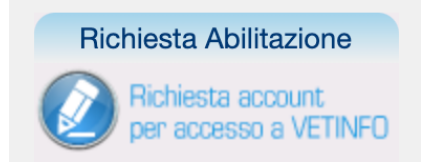

La richiesta va effettuata compilando i campi nella pagina del Ministero, oppure manualmente tramite e-mail ([fdlab@izs.it](mailto:fdlab@izs.it?subject=Richiesta%20Account%20per%20Vetinfo%20-%20%3CIndicare%20Cognome%20e%20Nome%3E)) seguendo le indicazioni reperibili nella sezione di richiesta via e-mail, nel nostro caso le seguenti:

## **Oggetto: Richiesta Account per Vetinfo**

- Cognome e Nome
- Codice Fiscale della persona fisica che richiede l'Account
- Recapito telefonico
- Indirizzo di posta elettronica (non PEC)
- Applicazioni per le quali si richiede l'Account (Compilazione Modello 4)
- Ruolo richiesto (Proprietario)
- Codice Azienda
- Codice e denominazione ASL/Regione/Provincia/IZS
- Allegare copia di un documento di riconoscimento leggibile e valido

• Indicare il codice UELN e/o codice elettronico (transponder) e/o numero passaporto dei cavalli di proprietà, allegando anche copia degli stessi documenti.

Nel giro di breve, se non ci sono errori, vi risponderanno con il vostro **UserID** e **Password** (che andrà reimpostata al primo accesso ed ogni 6 mesi), oppure vi guideranno nella risoluzione di eventuali errori/mancanze.

## **OTTENERE UNO SPID DI LIVELLO 2**

Chi non ha oggi già uno SPID di livello 2? Beh, se non lo avete, il nostro consiglio è di attivarne uno tramite le Poste (<https://posteid.poste.it/>), vi servirà in futuro anche per altre operazioni con altri enti pubblici. Dovrete avere oltre ovviamente a tutti i documenti del caso uno smartphone di ultima generazione (di nuovo: chi non lo ha oggi?) e farvi riconoscere fisicamente ad uno sportello, seguendo la loro procedura.

## **ACCESSO E CREAZIONE DI UN MODELLO 4**

Una volta in possesso di User e Password e del nostro SPID, possiamo finalmente accedere al portale ed essere in grado di validare il Modello 4. Cliccate il pulsante "Accedi all'Area riservata" in alto a destra nella Home del portale Vetinfo.

**ACCEDI** all'Area riservata

Vi si presenterà una maschera dove inserire User e Password.

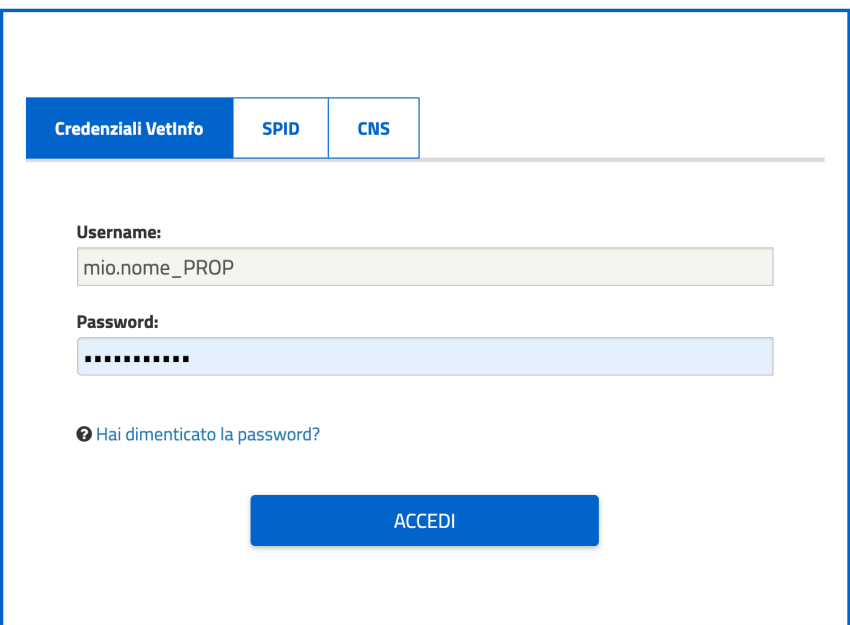

Nota: accedendo con i soli Username e Password non sarete in grado di validare il Modello 4 al termine della procedura, questo perché il vostro livello di autenticazione è basso. Cliccate sul tab SPID per accedere fin da subito in modalità esecutiva se avete davvero intenzione di emettere un Modello 4 valido.

Se siete titolari di più di un account (ad esempio avete seguito la procedura di richiesta account più volte per poter operare anche su cavalli altrui tramite delega) a questo punto vi viene chiesto con quale account volete accedere.

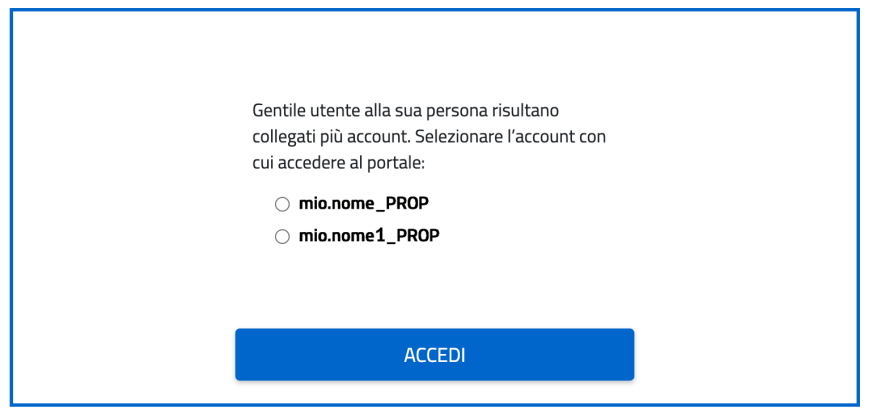

Confermato l'accesso, vi si presenteranno tutte le anagrafi disponibili. Nel nostro caso cliccheremo su "Equidi".

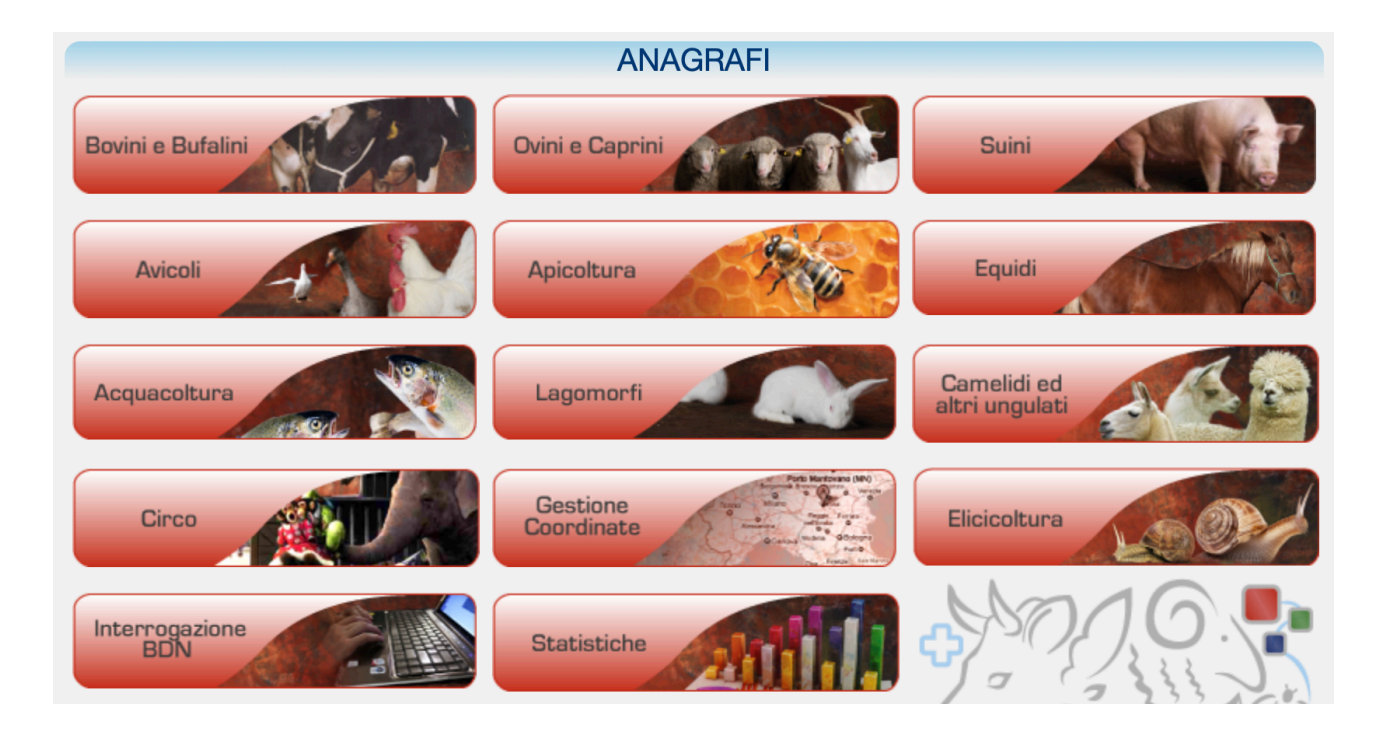

Alla pagina successiva faremo l'accesso con il "ruolo" di "Proprietari di equidi" (l'unico che nel nostro caso dovrebbe risultare abilitato/colorato).

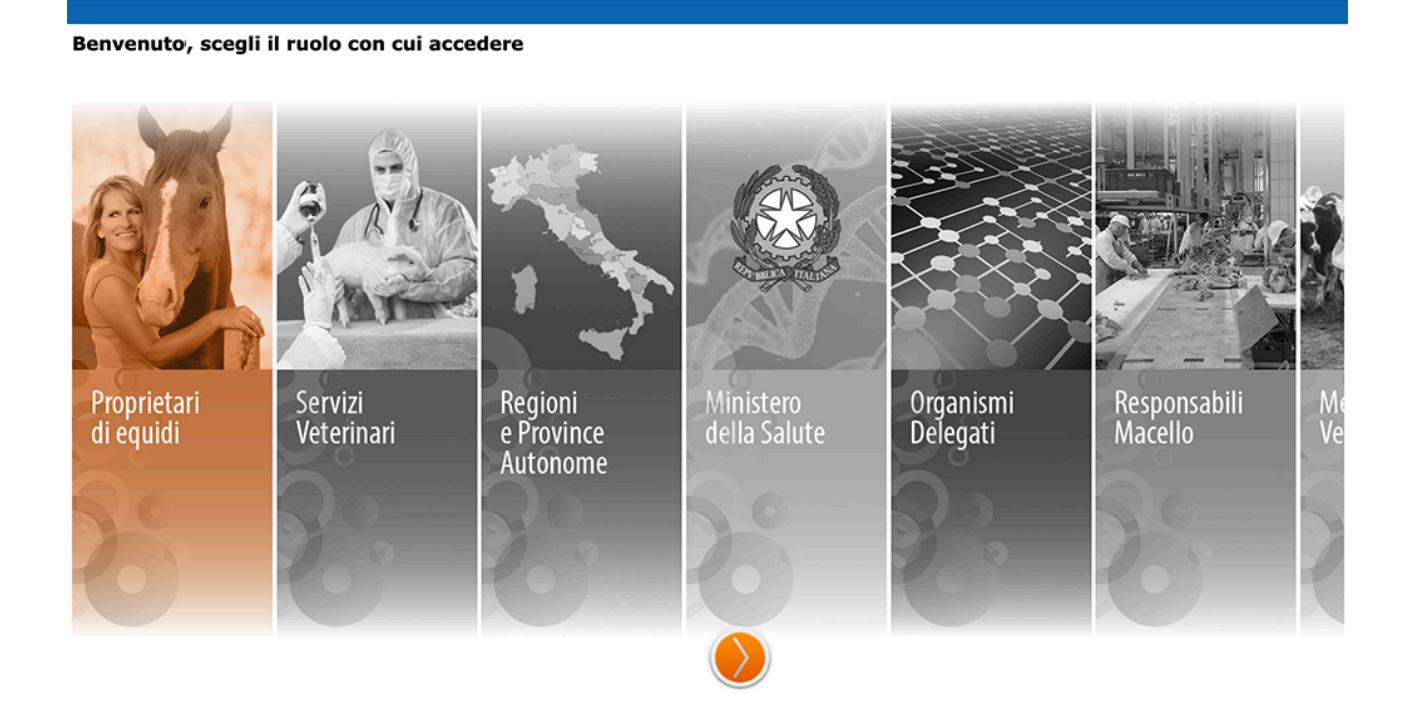

Arrivati a questo punto, la schermata dovrebbe presentare una barra Menu di colore blu con sotto il nostro nome e cognome seguito dal nostro ruolo. Tra le varie voci della barra (che esulano da questa guida), dovrebbe spiccare il "Modello 4".

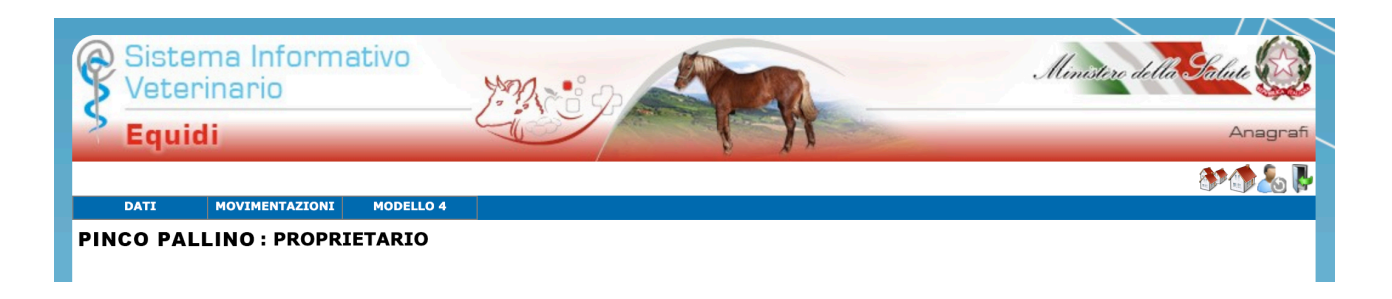

Apriamo il Menu "Modello 4" e selezioniamo "Compilazione modello".

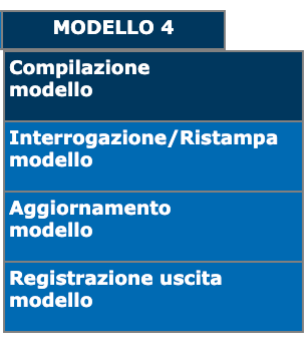

Ci apparirà una maschera dove poter cercare (tramite il "codice stalla" o il "codice fiscale" dell'Allevamento o anche solo la "specie allevata") le Aziende su cui siamo autorizzati ad operare.

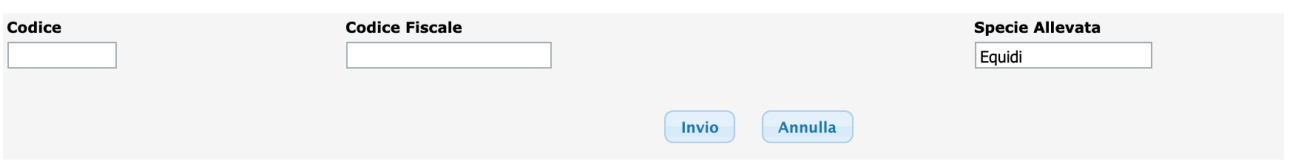

Comparirà un elenco dove poter cliccare sul nome dell'Azienda di partenza ove risiede il nostro cavallo, per iniziare la compilazione del vero e proprio Modello 4.

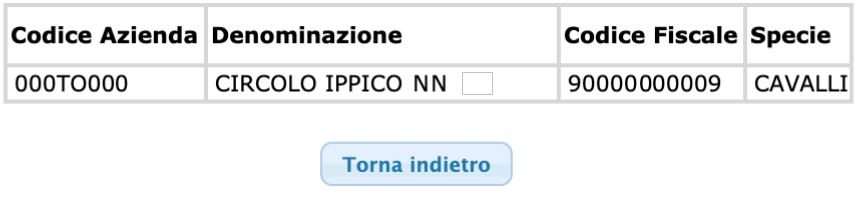

Il luogo di partenza è quello che abbiamo appena scelto (che corrisponderà necessariamente all'attuale luogo di dimora del cavallo secondo la BDN) e sarà già impostato, mentre ci verranno presentati via via tutti gli altri campi da compilare.

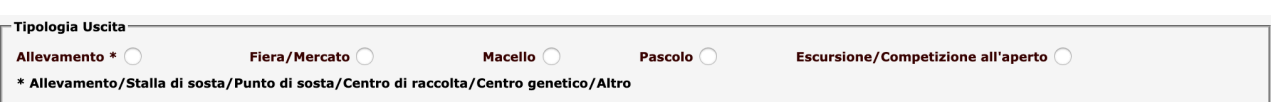

Facciamo l'esempio più classico: un'uscita per una competizione o un'escursione all'aperto (vale a dire la nostra destinazione non è un altra scuderia, la quale avrebbe un codice stalla, ma un luogo all'aperto dove stiamo andando a fare una passeggiata), cliccando su tale opzione compariranno i campi successivi.

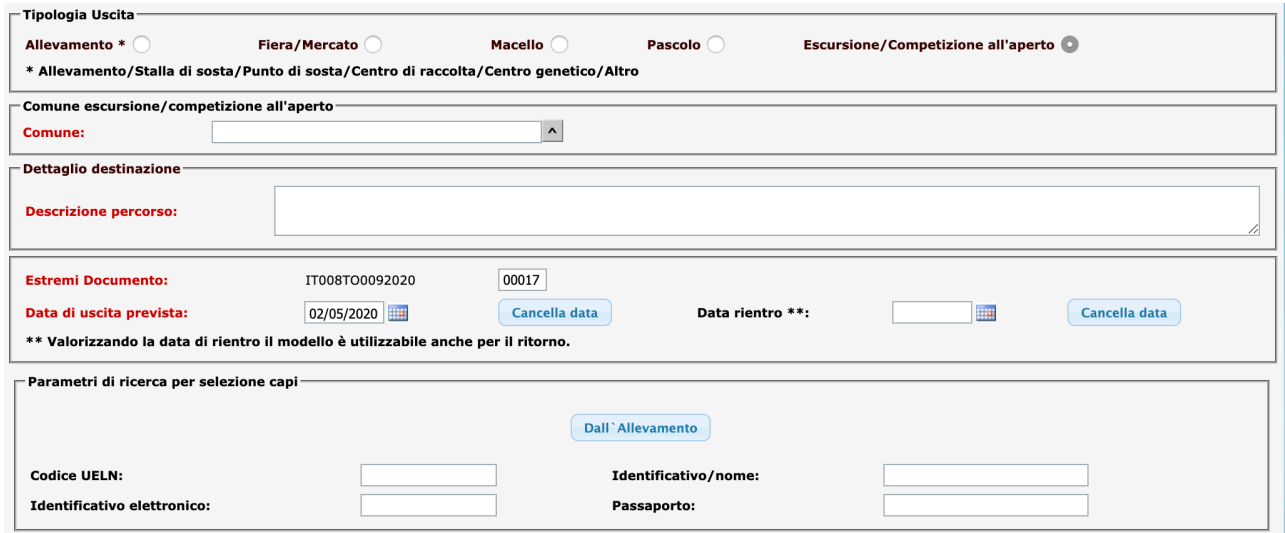

Inseriamo il Comune di destinazione (qui ci sarebbe stato un codice stalla se avessimo scelto come destinazione un'altra scuderia/allevamento) e nel campo successivo inseriamo manualmente l'indirizzo ed il nome della nostra destinazione in modo più preciso possibile (i campi in rosso sono obbligatori).

Inseriamo la data di partenza e di rientro previste (compilando entrambe le date, anche se la movimentazione avviene nello stesso giorno, si farà valere il modello come andata e ritorno, se invece stiamo via più giorni e non siamo sicuri della data di rientro, inseriamola con un certo margine per non far scadere la validità del modello).

Dopodiché, cliccando sul pulsante "Dall'Allevamento", cercheremo e selezioneremo tra i capi che appartengono al nostro account (che saranno gli unici ad esserci mostrati) quelli da movimentare aggiungendoli con la spunta al fondo e cliccando su "Procedi".

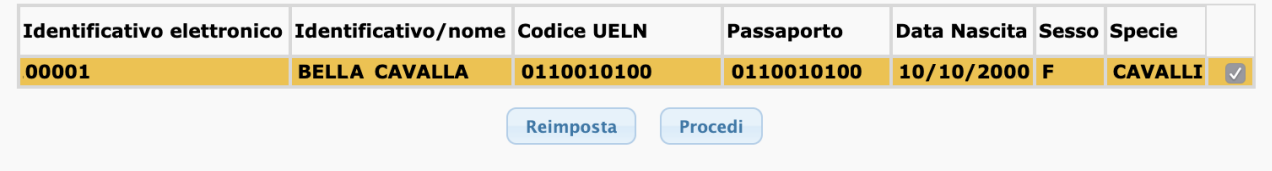

In alternativa, prima di premere il pulsante "Dall'Allevamento", ci sono dei campi per restringere la ricerca qualora dovessimo destreggiarci tra molti capi.

Fatto questo si arriva alla sezione del trasportatore (Trasporto con mezzo).

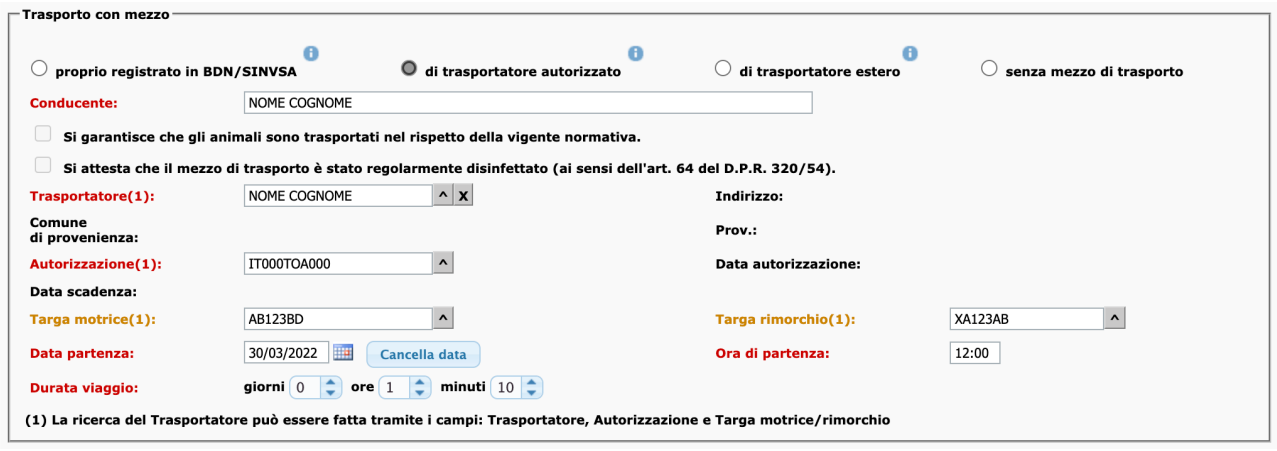

Selezioniamo "di trasportatore autorizzato" sia che siamo noi ad effettuare il trasporto per noi stessi che nel caso sia un amico a darci un passaggio.

Inseriamo liberamente il nome del "Conducente" (che in genere è anche il trasportatore) mentre nel campo del "Trasportatore", inserendo nome e cognome e cliccando la freccia verso l'alto, ci verrà mostrata una finestra di ricerca nella quale possiamo automatizzare l'inserimento dei campi successivi.

L'"Autorizzazione" sarebbe l'"allegato H" di cui abbiamo parlato in precedenza e che abbiamo fatto all'ASL portando ad ispezionare il rimorchio (l'autodichiarazione valida 5 anni) e, se è in corso di validità, dovrebbe trovarla automaticamente cliccando la freccia verso l'alto. Se non la trovasse ed il sistema non vi riconoscesse come trasportatore autorizzato, dovete richiamare l'ASL presso la quale avete fatto l'allegato H e chiedere conferma di essere stati inseriti nel sistema informatico!

Stessa cosa per la targa del mezzo (rimorchio o motrice) dovrebbe trovarle automaticamente cliccando sulla freccia, avendole inserite a suo tempo nell'allegato H.

Infine inseriamo data e ora di partenza, durata prevista (anche qui diamoci un certo margine) ed in teoria il lavoro è finito.

Se abbiamo effettuato l'accesso tramite SPID possiamo cliccare su "Genera documento informatizzato".

Genera doc. informatizzato

Verranno verificati i dati inseriti nel Modello 4 e, se questo può essere validato in automatico (senza necessitare di validazione da parte dell'ASL di competenza ad es. durante epidemie in corso o simili) vi verrà mostrata una videata dell'avvenuta validazione e da dove potrete "stampare" il PDF (lo stesso pulsante lo scarica sul PC a seconda di come è impostato il vostro browser).

E finalmente: buon viaggio!

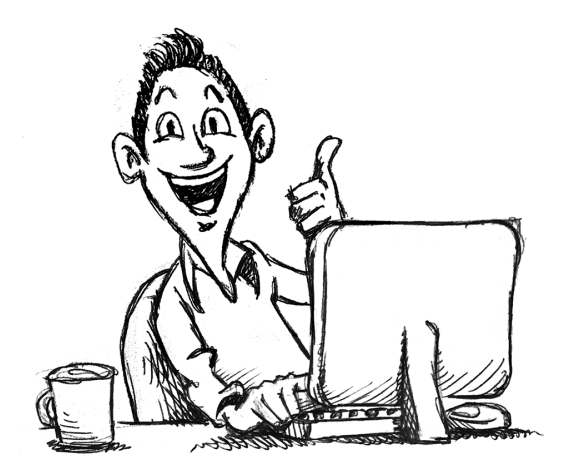

PS: per loro natura le "procedure elettroniche" sono soggette a frequenti revisioni, miglioramenti, cambiamenti per via di nuove norme etc e dunque le immagini o alcuni passaggi potrebbero nel frattempo essere cambiati. Speriamo comunque di essere stati utili!

Aggiornato al 30 marzo 2022